# Configura elenco indirizzi IP consentiti e bloccati nella console Secure Endpoint Cloud Ī

### Sommario

Introduzione **Prerequisiti Requisiti** Componenti usati Configurazione di un elenco indirizzi IP consentiti/bloccati con endpoint protetto Che cos'è un elenco indirizzi IP consentiti/bloccati? Esempi di indirizzi IP Che cos'è un elenco indirizzi IP consentiti? Che cos'è un elenco indirizzi IP bloccati? Che cos'è un elenco indirizzi IP consentiti per l'isolamento? Creare un elenco indirizzi IP consentiti/bloccati Esempio di configurazione aggiuntiva

## Introduzione

In questo documento viene descritta la funzione IP Allow/Block (Consenti/Blocca IP) in Cisco Secure Endpoint.

# **Prerequisiti**

### Requisiti

Cisco consiglia di accedere al portale Cisco Secure Endpoints.

### Componenti usati

Le informazioni discusse in questo documento si basano sulla console dell'endpoint sicuro.

Le informazioni discusse in questo documento fanno riferimento a dispositivi usati in uno specifico ambiente di emulazione. Su tutti i dispositivi menzionati nel documento la configurazione è stata ripristinata ai valori predefiniti. Se la rete è operativa, valutare attentamente eventuali conseguenze derivanti dall'uso dei comandi.

### Configurazione di un elenco indirizzi IP consentiti/bloccati con endpoint protetto

Che cos'è un elenco indirizzi IP consentiti/bloccati?

Gli elenchi di indirizzi IP bloccati e consentiti vengono utilizzati con la correlazione del flusso di dispositivi per definire rilevamenti di indirizzi IP personalizzati. Dopo aver creato gli elenchi, è possibile definirli nel criterio per utilizzarli in aggiunta al feed di Cisco Intelligence o singolarmente. È possibile definire gli elenchi in modo da utilizzare singoli indirizzi IP, blocchi CIDR o combinazioni di indirizzi IP e porte. Quando si invia un elenco, gli indirizzi ridondanti vengono combinati sul back-end.

#### Esempi di indirizzi IP

Se si aggiungono queste voci a un elenco:

- $\cdot$  192.0.2.0/24
- 192.0.2.15
- 192.0.2.135
- $192.0.2.200$

L'elenco viene elaborato con il risultato netto di:

• 192.0.2.0/24

Tuttavia, se si includono anche le porte, il risultato è diverso:

- $\cdot$  192.0.2.0/24
- $\cdot$  192.0.2.15:80
- 192.0.2.135
- $192.0.2.200$

L'elenco viene elaborato con il risultato netto di:

- $\cdot$  192.0.2.0/24
- $\cdot$  192.0.2.15:80

### Che cos'è un elenco indirizzi IP consentiti?

Un elenco di indirizzi IP consentiti consente di specificare indirizzi IP che non si desidera rilevare. Le voci dell'elenco indirizzi IP consentiti creano una sostituzione nell'elenco indirizzi IP bloccati e nel feed di Cisco Intelligence. È possibile aggiungere singoli indirizzi IP, interi blocchi CIDR oppure specificare indirizzi IP con numeri di porta.

#### Che cos'è un elenco indirizzi IP bloccati?

Un elenco di indirizzi IP bloccati consente di specificare gli indirizzi IP che si desidera rilevare ogni volta che uno dei computer si connette a tali indirizzi. È possibile aggiungere singoli indirizzi IP, interi blocchi CIDR oppure specificare indirizzi IP con numeri di porta. Quando un computer effettua una connessione a un indirizzo IP dell'elenco, l'azione intrapresa dipende da quanto specificato nella sezione Rete del criterio.

#### Che cos'è un elenco indirizzi IP consentiti per l'isolamento?

Un elenco di indirizzi IP consentiti per l'isolamento specifica gli indirizzi IP che non vengono bloccati durante l'isolamento. Gli elenchi indirizzi IP consentiti per l'isolamento sono diversi dagli elenchi indirizzi IP consentiti in quanto gli elenchi indirizzi IP consentiti per l'isolamento non

supportano i numeri di porta nella regola.

### Creare un elenco indirizzi IP consentiti/bloccati

Passaggio 1. Per creare un elenco di indirizzi IP, passare al controllo delle epidemie nel portale degli endpoint sicuri e fare clic sull'opzione IP Block & Allow Lists, come mostrato nell'immagine.

Outbreak Control ~ N **CUSTOM DETECTIONS** Simple Advanced Android APPLICATION CONTROL **Blocked Applications Allowed Applications NETWORK IP Block & Allow Lists** ENDPOINT IOC Initiate Scan Installed Endpoint IOCs Scan Summary AUTOMATED ACTIONS **Automated Actions** Elenco indirizzi IP bloccati e consentiti

Passaggio 2. Selezionare Create IP List feature, come mostrato nell'immagine.

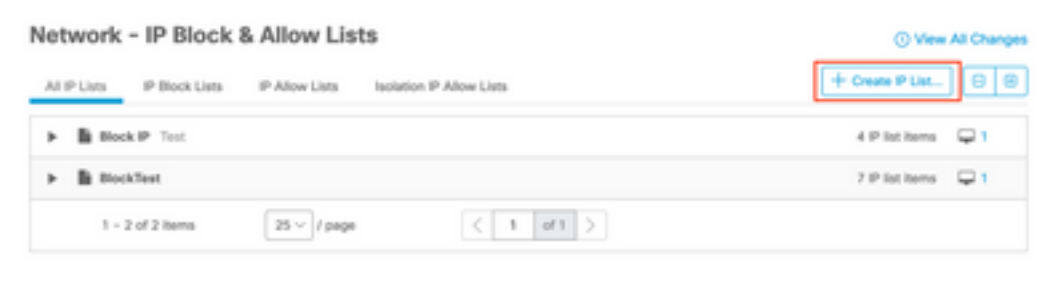

Crea elenco IP

Passaggio 3. Viene visualizzata la pagina Nuovo elenco IP. Immettere il nome e la descrizione per il nuovo elenco e selezionare Consenti, Blocca o Isolamento Consenti dall'elenco a discesa Tipo di elenco, come mostrato nell'immagine.

#### < New IP List

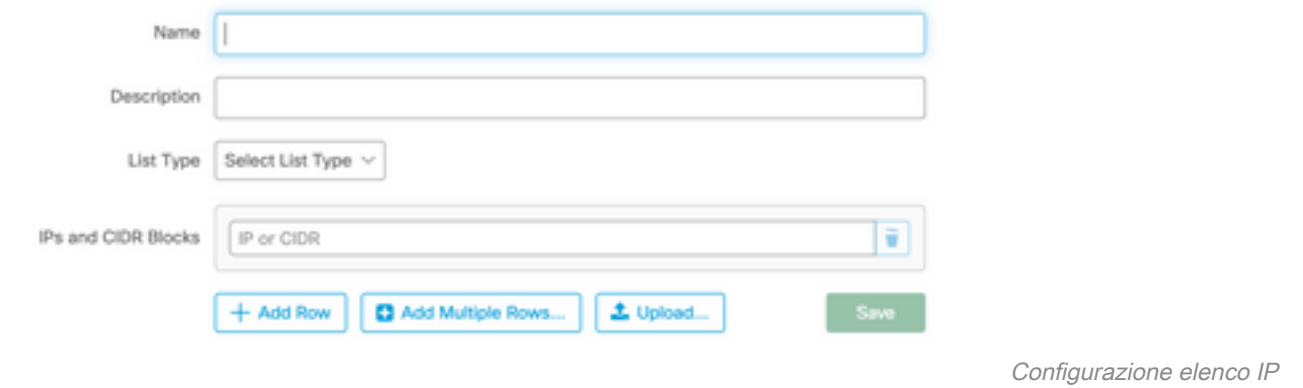

Passaggio 4. È possibile immettere un indirizzo IP o un blocco CIDR per riga. È possibile immettere uno o più indirizzi IP procedendo nel modo seguente:

- Épossibile fare clic su Aggiungi riga per aggiungere singole righe.
- Se si seleziona **Aggiungi più righe, è** inoltre possibile aggiungere rapidamente più indirizzi IP e blocchi CIDR.
- $\bullet$  Équindi possibile immettere o incollare un elenco di indirizzi IP e blocchi CIDR nella finestra di dialogo, quindi fare clic su **Aggiungi righe** al termine dell'operazione.
- Èinoltre possibile caricare un file CSV contenente indirizzi IP e blocchi CIDR separati da caratteri di nuova riga. Per caricare il file: fare clic su Upload, quindi su Browse (Sfoglia) per selezionare il file CSV, quindi fare clic su Upload. Per il tipo di elenco, scegliere se si desidera che l'elenco sia un elenco Consenti, Blocca elenco o Consenti isolamento.

Passaggio 5. Al termine, salvare la configurazione dell'elenco indirizzi IP.

#### Esempio di configurazione aggiuntiva

Per aggiungere una porta a un elenco di porte bloccate o consentite indipendentemente dall'indirizzo IP, è possibile aggiungere due voci all'elenco appropriato, dove XX è il numero di porta che si desidera bloccare:

- $\cdot$  0.0.0.1/1:XX
- 128,0.0.1/1:XX

Nota: gli elenchi IP caricati possono contenere fino a 100.000 righe o avere una dimensione massima di 2 MB. Al momento sono supportati solo indirizzi IPv4.

#### Informazioni su questa traduzione

Cisco ha tradotto questo documento utilizzando una combinazione di tecnologie automatiche e umane per offrire ai nostri utenti in tutto il mondo contenuti di supporto nella propria lingua. Si noti che anche la migliore traduzione automatica non sarà mai accurata come quella fornita da un traduttore professionista. Cisco Systems, Inc. non si assume alcuna responsabilità per l'accuratezza di queste traduzioni e consiglia di consultare sempre il documento originale in inglese (disponibile al link fornito).